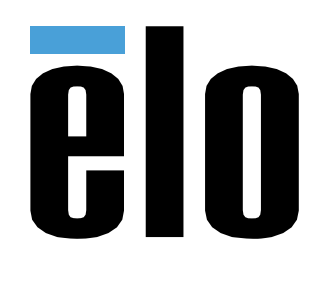

# MANUALE UTENTE

# **Elo Touch Solutions** Elo Backpack

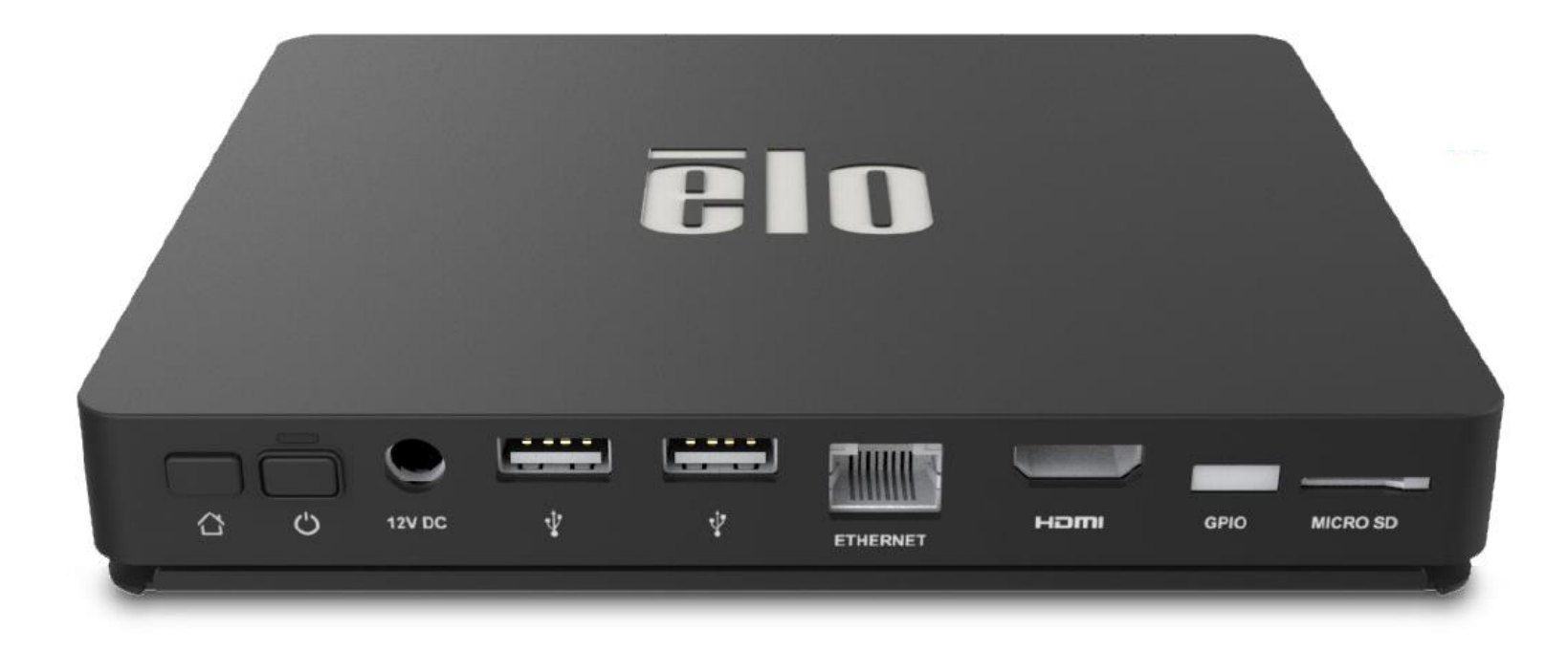

ELO-KIT-EloView-Engine

Copyright © 2018 Elo Touch Solutions, Inc. Tutti i diritti riservati.

Nessuna parte della presente pubblicazione può essere riprodotta, trasmessa, trascritta, salvata in un sistema di archiviazione o tradotta in altra lingua o linguaggio per computer, in qualsiasi forma o con qualsiasi mezzo, inclusi, tra gli altri, quelli elettronici, magnetici, ottici, chimici, manuali o altri, senza previa autorizzazione scritta di Elo Touch Solutions, Inc.

#### Clausola di esclusione di responsabilità

Le informazioni contenute nel presente documento sono soggette a modifica senza preavviso. Elo Touch Solutions, Inc. e le sue Affiliate (collettivamente "Elo") non rilasciano alcuna dichiarazione o garanzia in merito ai contenuti nel presente documento, e declina espressamente qualsiasi garanzia implicita di commerciabilità o idoneità per uno scopo particolare. Elo si riserva il diritto di aggiornare questa pubblicazione e apportarvi periodicamente variazioni di contenuto senza obbligo di comunicare ad alcun soggetto dette revisioni o modifiche.

Marchi di fabbrica Elo, Elo (logo), Elo Touch, Elo Touch Solutions, EloView, sono marchi di Elo e delle sue Affiliate.

# Indice

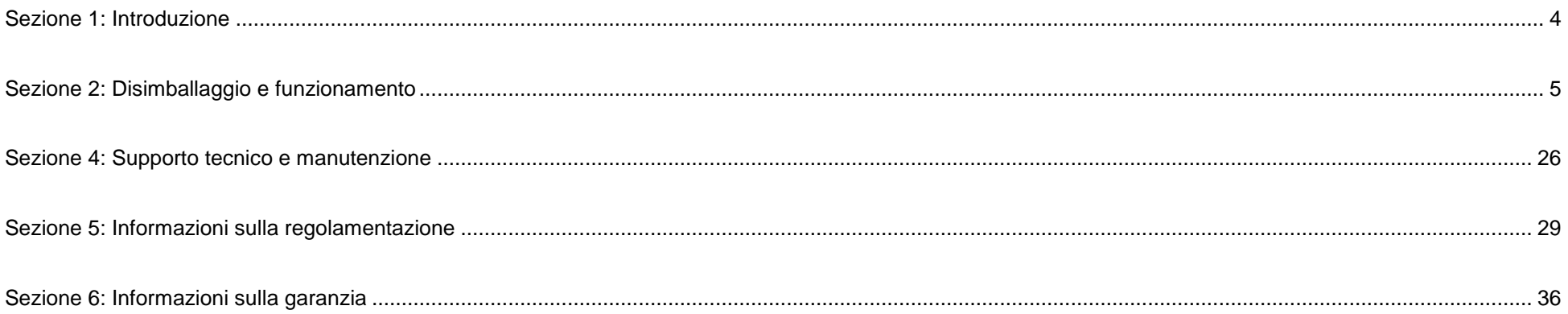

# <span id="page-3-0"></span>**Sezione 1: Introduzione**

### Descrizione del prodotto

Il nuovo sistema Elo Backpack garantisce performance affidabili da Elo abbinabili a un monitor esterno. In tal modo si crea un flusso naturale di informazioni tra l'utente e Elo Backpack.

Questo Elo Backpack dispone delle seguenti funzionalità che migliorano le performance del sistema, come ad esempio:

- Compatibilità Plug & Play
- Uscita HDMI
- LAN/Wi-Fi/Bluetooth
- Collettore di ingresso/uscita per scopo generico tramite un cavo GPIO opzionale
- Due porte USB tipo A
- Slot per schede SD

Il presente manuale contiene le indicazioni dettagliate per l'uso (sezioni 2 e 3) e la manutenzione (sezione 4) del nuovo sistema Elo Backpack.

# <span id="page-4-0"></span>**Sezione 2: Disimballaggio e funzionamento**

### Contenuto della confezione

Verificare che la confezione contenga:

- Elo Backpack
- Guida rapida all'installazione
- Adattatore di alimentazione
- Adattatore per il Nord America
- Adattatore per l'Europa
- Adattatore per la Cina

## Elo Backpack

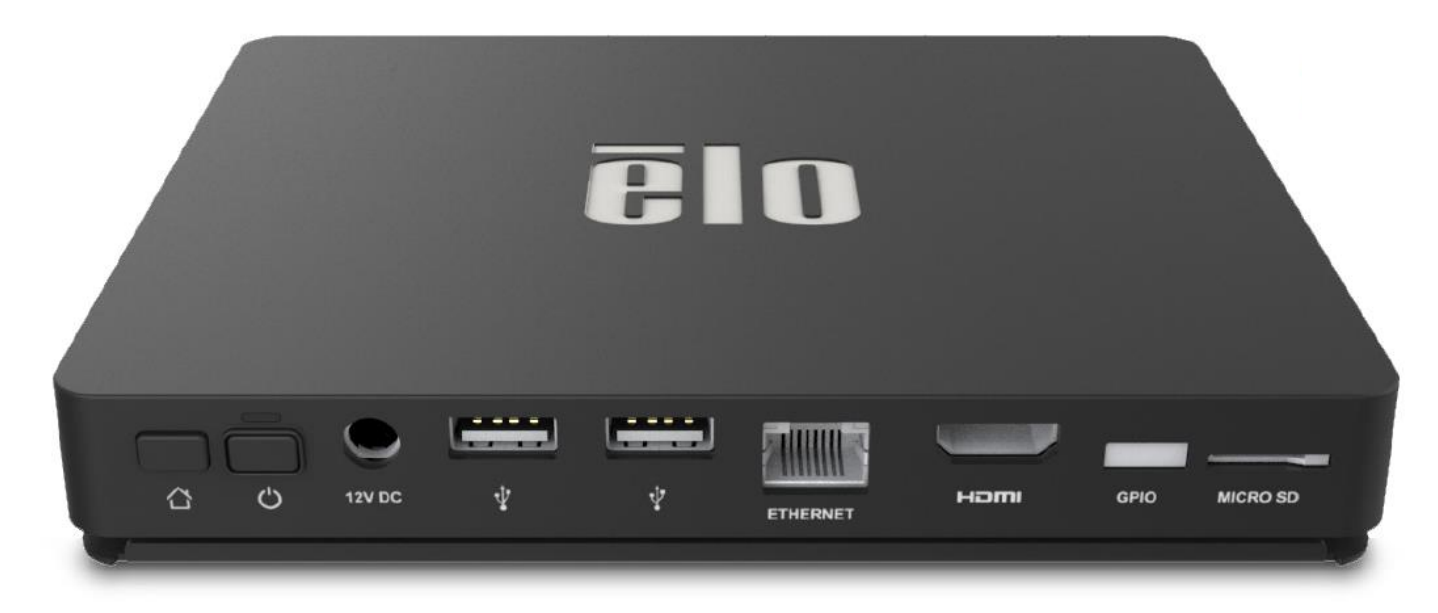

- 1. Collega il cavo di alimentazione da 12 V in dotazione a Elo Backpack e alla presa di corrente.
- 2. Collega il cavo USB dal monitor a schermo tattile a una delle connessioni USB tipo A.
- 3. Collega il cavo HDMI tra il monitor a schermo tattile Elo e l'uscita HDMI
- 4. Premere il tasto di alimentazione su Elo Backpack

### **Modalità chiosco/ Sistema operativo gestito**

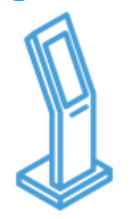

- Navigazione Android, barra di stato e pulsanti del dispositivo disabilitati
- EloView mantiene un'app o una pagina web in primo piano
- Popup di sistema disabilitati
- Supporto periferica integrata
- Aggiornamenti di sicurezza

**Fornitura/ riproduzione**

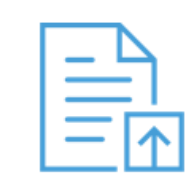

- Aggiornamento di app Android e siti web (kit online/HTML) in una library
- Installare remota e silenziosa di app su dispositivi di campo
- Le app non devono essere ricreate per l'esecuzione su piattaforma Elo

**Gestione del dispositivo**

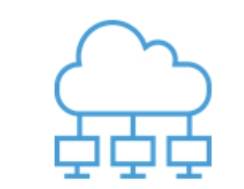

- Visualizzazione dello stato della connessione, della schermata, dei parametri dei dispositivi
- Esecuzione di un numero di impostazioni del dispositivo; riavvio e ripristino dei dati da remoto
- Aggiornamenti over-the-air (OTA) da remoto e in silenzio

### **Provisioning automatizzato**

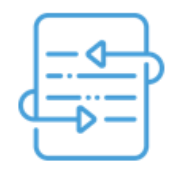

- Il dispositivo richiama Home all'avvio iniziale per recuperare le istruzioni
- Configurazione di un'app per il download automatico, l'installazione e la riproduzione sulla connessione del dispositivo
- Può essere utilizzato per configurare una gestione del dispositivo di terzi o un content agent

### Alimentazione

La prima volta che si collega l'alimentazione CC al sistema, il sistema si accende automaticamente. Tenere premuto il pulsante di alimentazione quando il sistema visualizza il popup con l'opzione Spegnimento.

Nel caso in cui il sistema si blocchi e non risponda ai comandi, tenere premuto il pulsante di alimentazione finché il sistema non si spegne. Se il sistema non si spegne tramite il pulsante di alimentazione, occorrerà spegnerlo scollegando il cavo di alimentazione dalla presa a muro.

Il pulsante di alimentazione di Elo Backpack è dotato di un indicatore a LED che ne visualizza lo stato di alimentazione, come indicato di seguito:

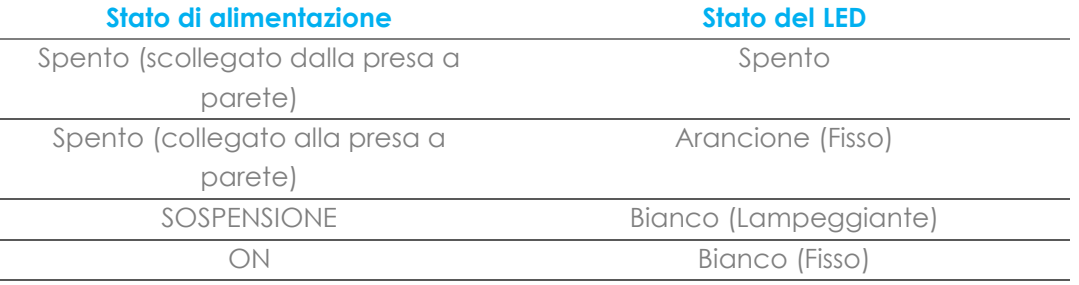

Per informazioni dettagliate del consumo di energia, fare riferimento alle specifiche tecniche disponibili sul sito Elo www.elotouch.com.

Per uscire dalla modalità di sospensione/standby del sistema, premere una volta il pulsante di alimentazione. Se il sistema è in modalità di sospensione, toccando lo schermo esterno (se si utilizza un monitor Elo Touch) si riattiva il sistema.

Se si pianificano lunghi periodi di inattività, spegnere e scollegare Elo Backpack per risparmiare energia.

La tensione, la frequenza e la corrente operative del sistema sono fornite nella tabella con le potenze nominali di seguito:

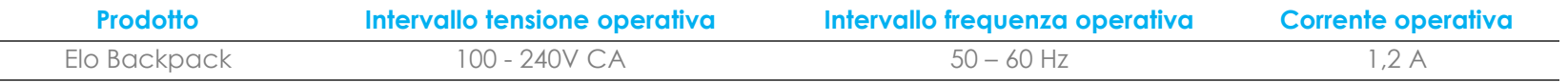

## Sistema operativo

Il sistema è dotato di Android 7.1.2 precaricato.

### Wi-Fi + Bluetooth

I seguenti protocolli sono supportati per Wi-Fi e Bluetooth:

- Bluetooth 4.1+ BLE, A2DP/ HID (tastiera/mouse)/supporto scanner di codici a barre
- IEEE 802.11b/g/n/ac; supporto WEP/WPA/WPA2; 2,4Ghz/5Ghz

### Uscita HDMI

Elo Backpack è dotato di una porta HDMI collegabile a un monitor esterno e supporta risoluzioni fino a 1920 x 1080 a 60 Hz. Quando si utilizza il monitor con schermo tattile Elo come monitor esterno, la funzione di tocco è abilitabile collegando un cavo USB alla porta USB Tipo A di Elo Backpack alla porta USB Tipo B del monitor.

## Supporto ingresso/uscita per scopo generico (GPIO)

Elo Backpack supporta GPIO, limitato alle seguenti condizioni:

- Tensione max.: 5 V
- Corrente max.: 200 mA

Vi sono due collegamenti di ingresso e uno di uscita.

Pin  $1 \rightarrow$  Collegamento uscita a 5 V Pin  $2 \rightarrow$  Collegamento ingresso 1 Pin 3 → Collegamento ingresso 2 Pin 4 e Pin 5 sono collegati a massa

Elo dispone di un cavo GPIO opzionale (PN: E086398) che prolunga la connessione GPIO e consente di collegare facilmente le periferiche a Elo Backpack. Maggiori informazioni sul cavo sono disponibili sul sito Elo.

# Global Positioning Satellite (GPS)

Elo Backpack supporta la funzionalità GPS tramite software. È possibile inserire le coordinate di longitudine e latitudine che definiscono la posizione del dispositivo. In questo modo è possibile utilizzare la funzione GPS al chiuso. Nell'account cloud EloView, accedere alla modalità Edit (Modifica) in Details (Dettagli) per accedere all'opzione Coordinate GPS.

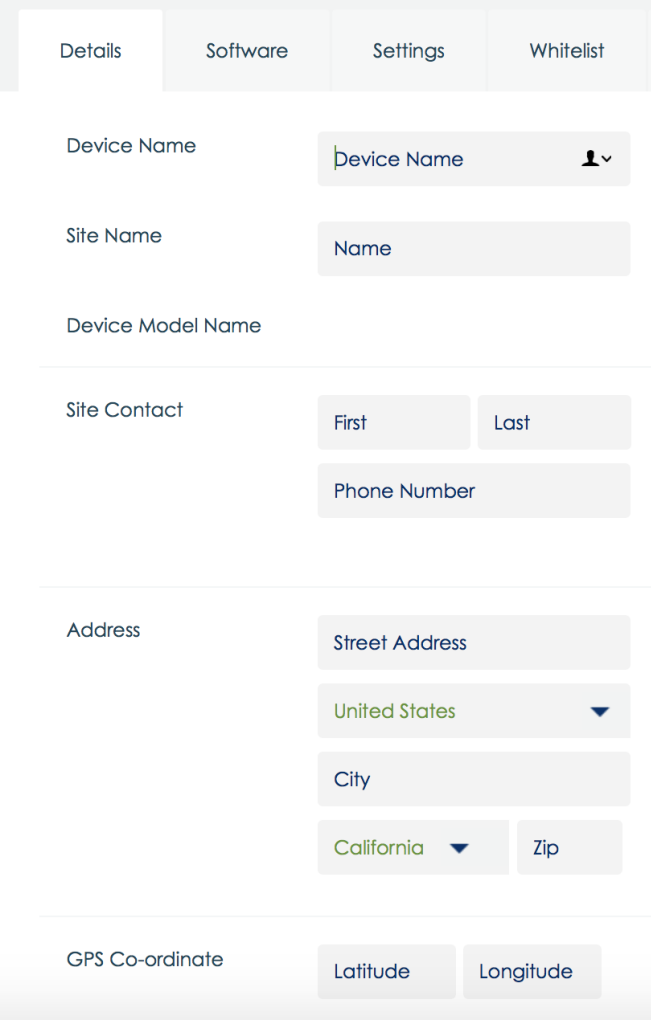

Per ulteriori dettagli sull'utilizzo di questa funzione, fare riferimento delle note dell'app sul sito [www.eloview.com.](http://www.eloview.com/)

# Controllo USB

Elo Backpack consente di abilitare o disabilitare porte USB specifiche.

### **Da EloView:**

Selezionare la porta da abilitare o disabilitare. Se il lucchetto è verde, la porta USB è abilitata. Se il lucchetto è rosso, la porta USB è disabilitata.

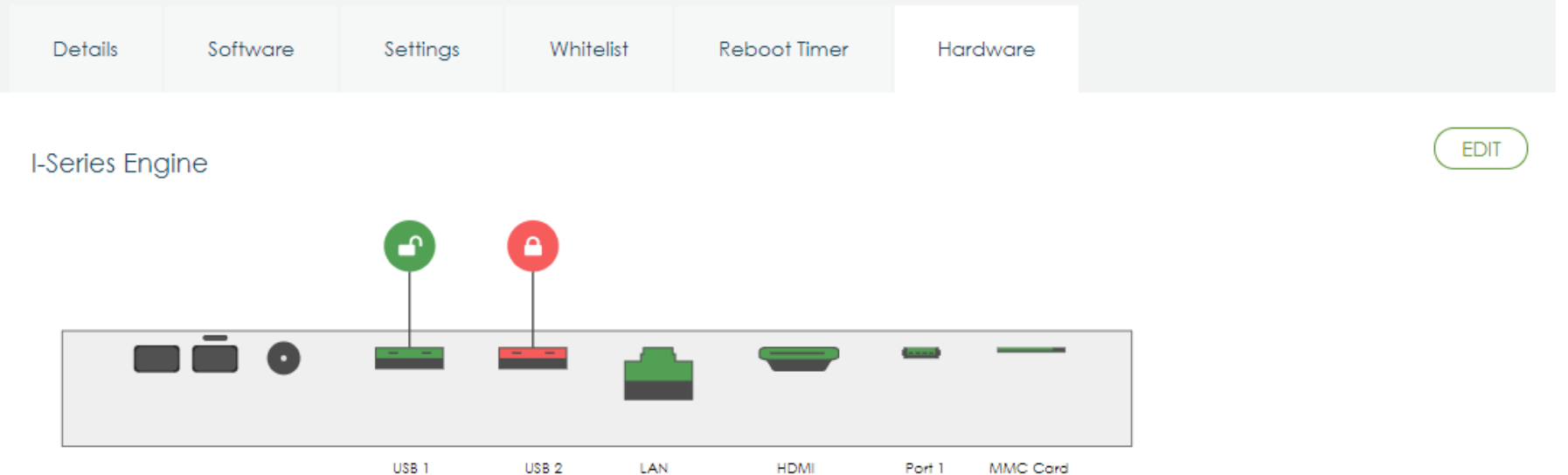

### **Da Settings (Impostazioni) di Android USB port (Porta USB):**

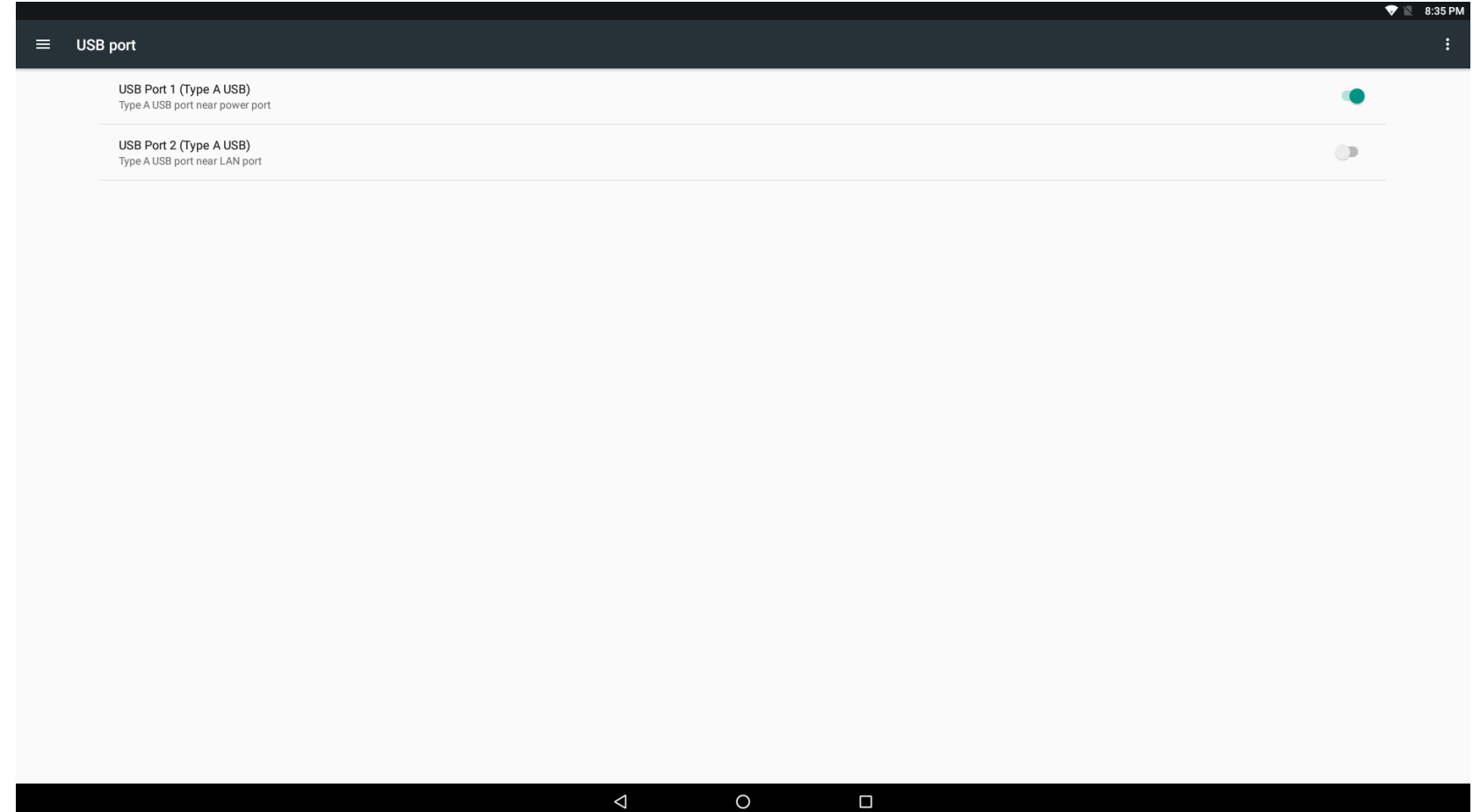

Controllo Android Debug Bridge (ADB)

Elo Backpack supporta il debugging tramite Wi-Fi/Ethernet o utilizzando la porta USB tipo A.

Accedere a Settings (Impostazioni) di Android  $\rightarrow$  Android Tablet (Tablet Android)  $\rightarrow$  toccare 7 volte Build Number (Numero build) per accedere a Developer Mode (Modalità sviluppatore). Tornare a Settings (Impostazioni) per visualizzare "Developer Options" (Opzioni sviluppatore). Da qui, abilitare l'opzione "USB debugging" (Debugging USB).

Per connettersi tramite Wi-Fi, assicurarsi che Elo Backpack sia online e non dietro un firewall. Trovare l'indirizzo IP (andando su Settings (Impostazioni)  $\rightarrow$  About Phone (Info telefono)  $\rightarrow$  Status (Stato)  $\rightarrow$  IP Address (Indirizzo IP). Sul computer host, utilizzare il comando adb connect <IP address> (connessione adb <Indirizzo IP>) per eseguire le azioni ADB.

Per connettersi tramite Ethernet, accedere a Developer Mode (Modalità sviluppatore) e abilitare l'opzione "Ethernet debugging with static IP" (Debugging Ethernet con IP statico). Collegare il cavo Ethernet ed eseguire il comando adb connect 192.168.1.5 (connessione adb 192.168.1.5) per connettersi al dispositivo.

Per connettersi tramite porta USB tipo A, eseguire le seguenti procedure:

- 1. Assicurarsi che il cavo USB (tipo A) non sia collegato all'Elo Backpack.
- 2. Da Settings (Impostazioni), accedere a Developers Options (Opzioni sviluppatore).
- 3. Attivare l'opzione "Enable USB Debugging" (Abilita debugging USB).
- 4. Attivare l'opzione "Switch USB to device mode" (Porta USB in modalità dispositivo). *Nota: abilitando questa opzione si arresta la comunicazione tra le porte periferiche USB.*
- 5. Collegare il cavo USB nella porta USB1 tipo A.
- 6. Nel PC host, digitare "adb devices" (dispositivi adb) per controllare se appare il numero di serie di Elo Backpack. Se è presente, la connessione è riuscita.

*Nota: Quando si effettua il collegamento ad ADB sulla porta USB, tutte le porte USB esterne vengono disabilitate.*

## Controllo intelligente della luminosità

Per ampliare la durata del pannello, Elo incorpora un controllo intelligente della luminosità che disabilita automaticamente la retroilluminazione dei pannelli durante le ore in cui il sistema non viene utilizzato.

Questa funzione è completamente controllabile tramite l'account EloView. Andare alla scheda Settings (Impostazioni) e utilizzare i menu a discesa correlati a Display Timer (Timer display).

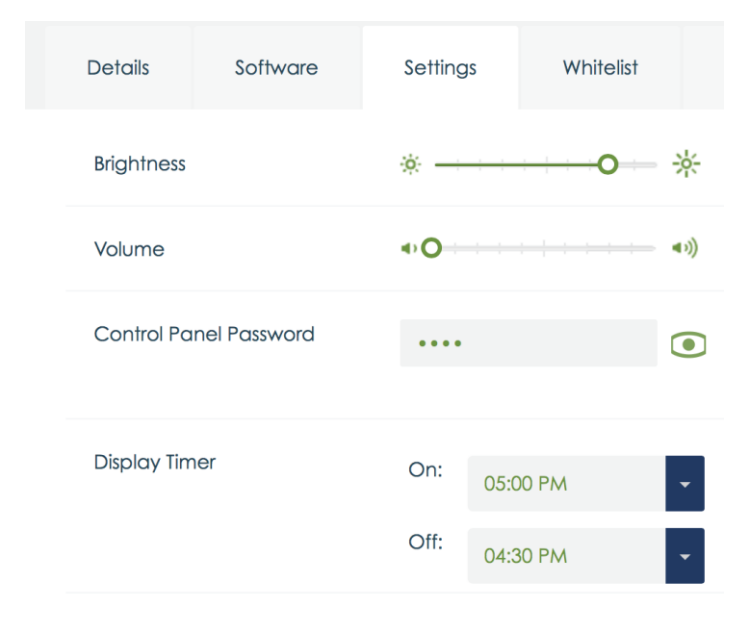

L'impostazione predefinita per questa funzione è ON e disattiva la retroilluminazione tra mezzanotte e le 6 del mattino ogni giorno.

# Scheda SD (scheda Secure Digital)

Elo Backpack supporta schede SD (fino a 128 GB).

### Informazioni sul modulo 3G/4G LTE

Sono supportati i seguenti dispositivi da ConnectedIO: Nord America: **EM1000T-NA** 

Europa: [EM1000T-EU](https://www.connectedio.com/products/details/38-em1000t-eu-multi-band-cellular-modem)

Fare riferimento ai link precedenti per ulteriori dettagli sui modem.

### Sezione software

(Per scaricare SDK, accedere a www.elotouch.com)

#### **Glossario**

1. Abbreviazione

SoC: System on a chip (Sistema su circuito integrato)

- 2. Termini
	- IDLE\_MODE: Specifica ELO per l'interazione del dispositivo con azione POWER\_KEY
	- MSR: Lettore di bande magnetiche
	- BCR: Lettore di codici a barre
	- NFC: Near Field Communication
	- ELOPeripheralService: La classe fondamentale per offrire varie funzioni per developmentEx dell'applicazione ELO

#### **Descrizione del sistema**

La Fig. 3-1 mostra il parco software del sistema Android. Questa implementazione si basa sulla progettazione Android standard ed estende le funzionalità di framework a livello di servizi Java per soddisfare i requisiti del cliente. La funzionalità estesa sul servizio Java è denominata "ELOPeripheralService", che fornisce le interfacce per lo sviluppo dell'applicazione.

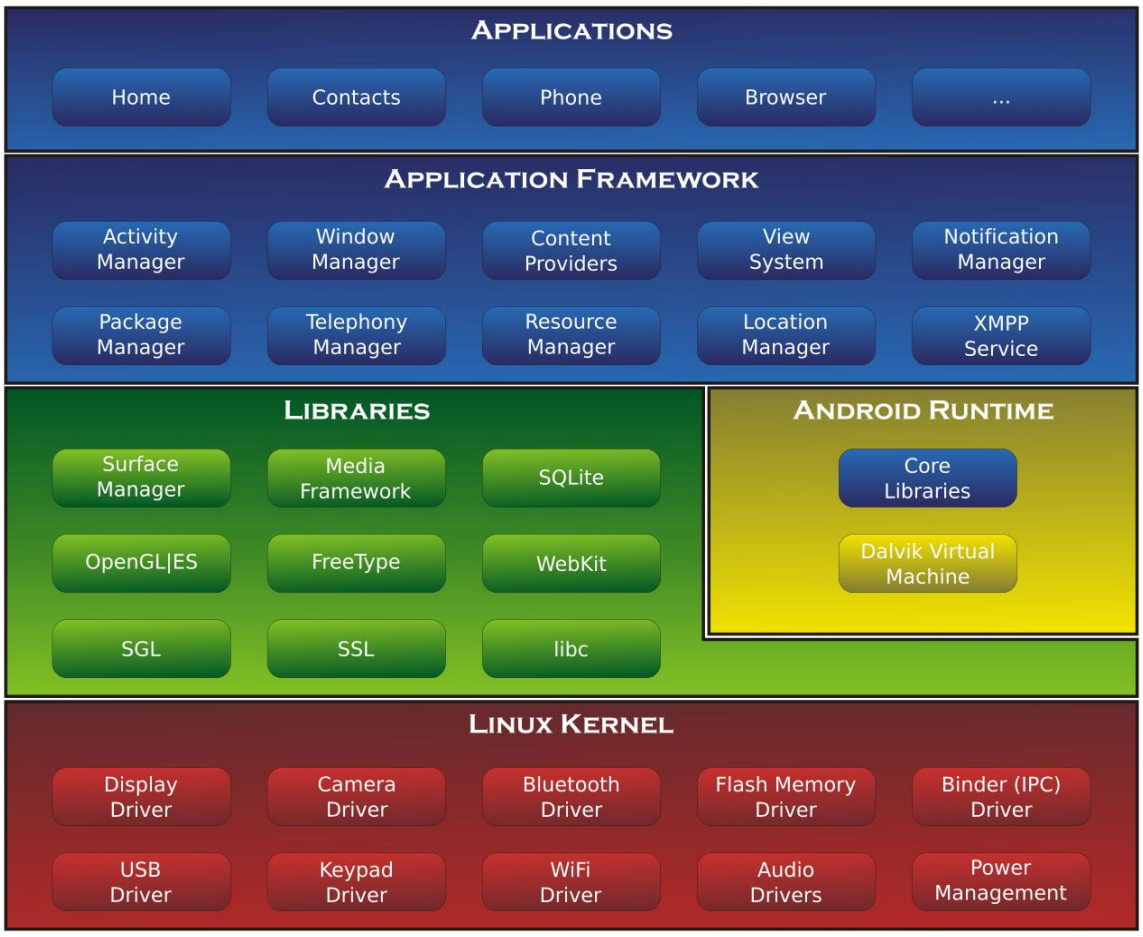

Fig. 2-1. Struttura del sistema Android

### **Servizio Java framework Android**

I servizi Android, basati sul linguaggio di programmazione sviluppato, possono essere suddivisi in servizi nativi (base C) e Java. I servizi Android sono una sorta di struttura client-server in cui il lato server può ricevere una richiesta dal client e inviare il risultato al client. Inoltre, la struttura server-client può gestire i problemi di sincronizzazione dalle richieste multiclient. Pertanto, questa capacità di framework, che costituisce la classe fondamentale "ELOPeripheralService", si basa su questo tipo di funzionalità di progettazione server-client di Android.

### **ELOPeripheralService**

ELOPeripheralService è il modulo principale per accettare la richiesta del client dal livello dell'applicazione. Per il servizio, completare la progettazione del sistema framework Android e le classi di seguito saranno aggiunte al sistema:

#### **ELOPeripheralNative**

Esecuzione di alcuni flussi della funzione C nativa per ELOPeripheralService

#### **ELOPeripheralManager**

Fornisce l'interfaccia per il livello dell'applicazione, che è il componente client relativo a ELOPeripheralService

#### **EloPeripheralEventListener**

L'applicazione estende la classe astratta per ricevere l'evento pilotato da EloPeripheralManager

Utilizza il metodo di notifica pilotato dagli eventi per notificare al programma applicativo la modifica dello stato

#### **IELOPeripheralService.aidl**

Linguaggio di programmazione Android per comunicazione IPC del livello Java

Utilizzato per la comunicazione IPC client-server (ELOPeripheralManager-ELOPeripheralService) in cui si invia la richiesta dell'applicazione al lato server

#### **IELOPeripheralServiceListener.aidl**

Linguaggio di programmazione Android per comunicazione IPC del livello Java

Utilizzato per consentire al server di notificare la modifica dello stato pilotato dall'evento su ELOPeripheralManager,

quindi ELOPeripheralManager notificherà al livello dell'applicazione

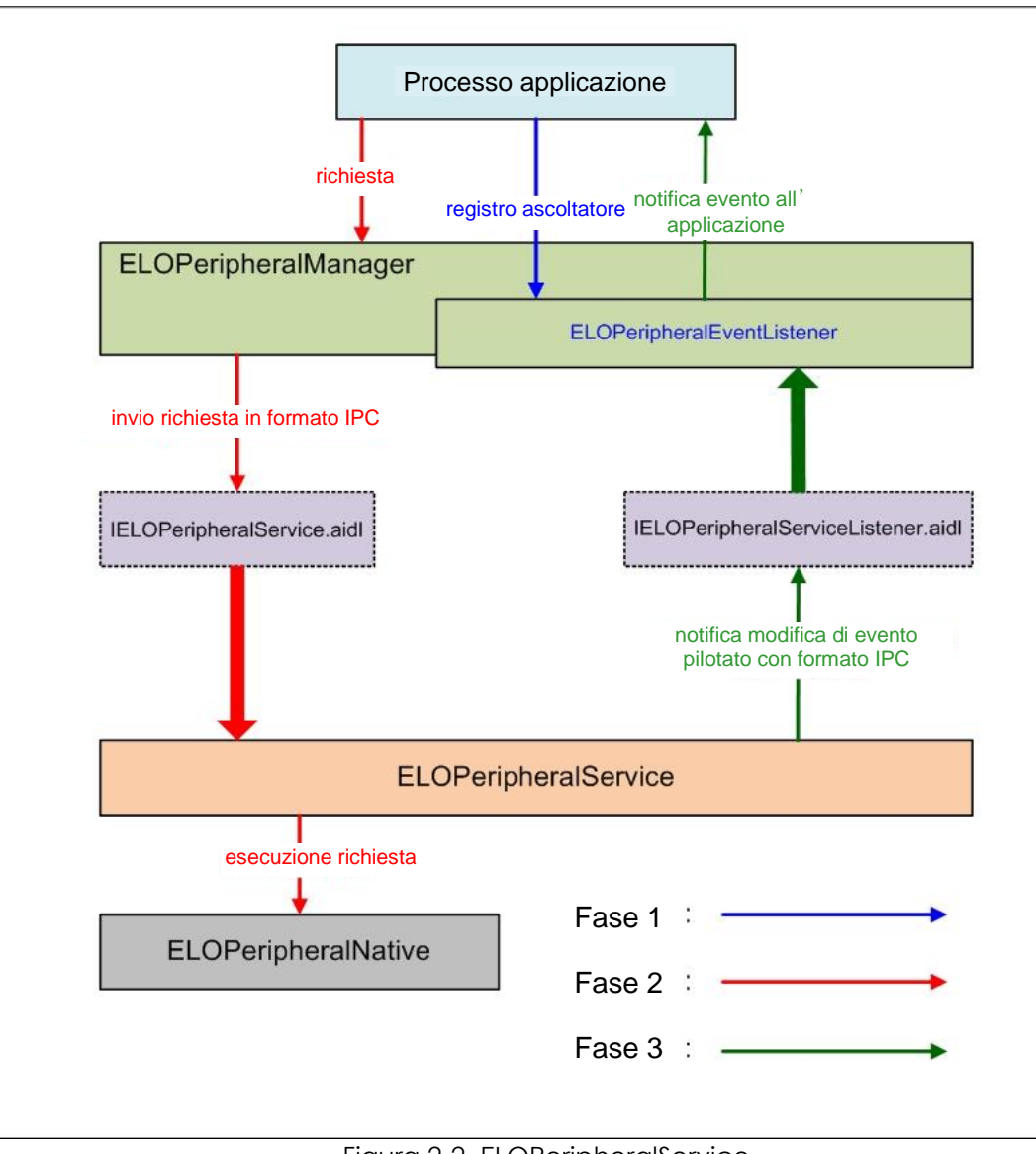

Figura 2-2. ELOPeripheralService

### **ELOPeripheralManager ed ELOPeripheralEventListener**

Come accennato nella sezione precedente, ELOPeripheralManager ed ELOPeripheralEventListener sono i componenti che forniscono un'interfaccia per lo sviluppo di applicazioni. I dati dei membri interni di ELOPeripheralManager ed ELOPeripheralEventListener sono elencati di seguito:

1. ELOPeripheralManager

Questo manager contiene un membro interno della classe (come indicato di seguito) e per ogni classe interna fornisce funzionalità specifiche alle periferiche o al flusso di azioni definito.

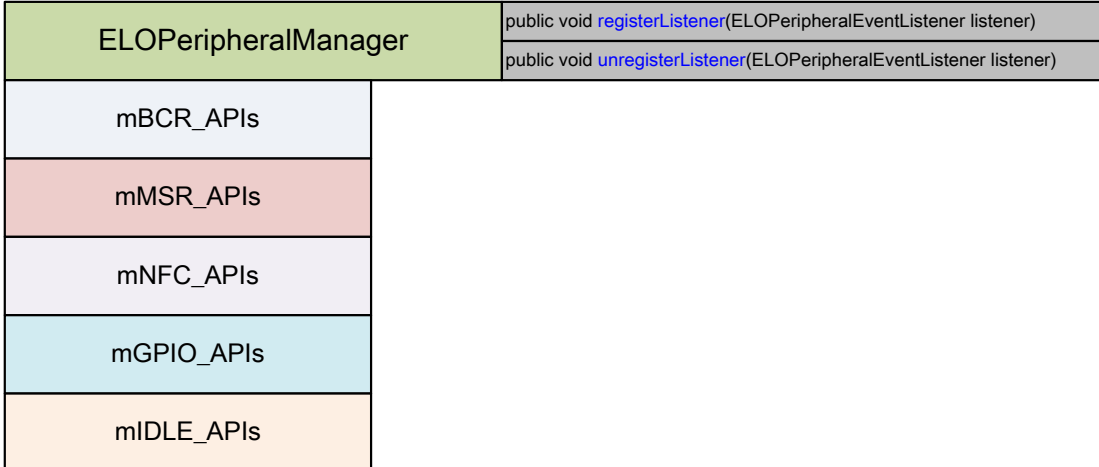

**public void registerListener(ELOPeripheralEventListener listener)**

Fornisce l'interfaccia per consentire all'applicazione di registrare l'istanza della struttura di feedback

Deve registrare prima della richiesta (ciclo di vita dell'attività: onResume)

**public void unregisterListener(ELOPeripheralEventListener listener)**

Fornisce l'interfaccia per consentire all'applicazione di annullare la registrazione dell'istanza della struttura di feedback Deve annullare la registrazione prima di uscire dall'applicazione (ciclo di vita dell'attività: onPause)

```
1.1.1. BCR
```

```
public class BCR {
public boolean activeBCR() throws RemoteException {}
public boolean disactiveBCR() throws RemoteException {}
public boolean isBCRDeviceConnected () throws RemoteException {}
```
#### **activeBCR**

Attiva il dispositivo BCR per la lettura dei dati del codice a barre

BCR è attivo e legge correttamente i dati della sequenza del codice a barre. Quindi, l'applicazione riceverà una notifica da

"ELOPeripheralEventListener" sui dati in ricezione

#### **disactiveBCR**

Disattiva l'azione di lettura del dispositivo BCR

#### **isBCRDeviceConnected**

Controllare se il dispositivo BCR è collegato al dispositivo Android

### **1.1.2. GPIOs (GPIO)**

public class GPIOS { public void **pullHighGPIO** (String iface) throws RemoteException {} public void **pullLowGPIO** (String iface) throws RemoteException {} public String[] **getGPIOInterafces** () throws RemoteException {}

#### **pullHighGPIO**

Azione pullHigh dello stato di GPIO-iface

#### **pullLowGPIO**

Azione pullLow dello stato di GPIO-iface disactiveBCR

#### **getGPIOInterfaces**

Ottiene i dati di stringa di interesse degli GPIO sul sistema designato.

Fare riferimento alla Tabella 3-1 Elenco GPIO

Nota:

L'azione pull è realizzabile solo con GPIO definito da pin di uscita.

Il pin di ingresso GPIO può notificare l'applicazione del cambio di stato letto da "ELOPeripheralEventListener"

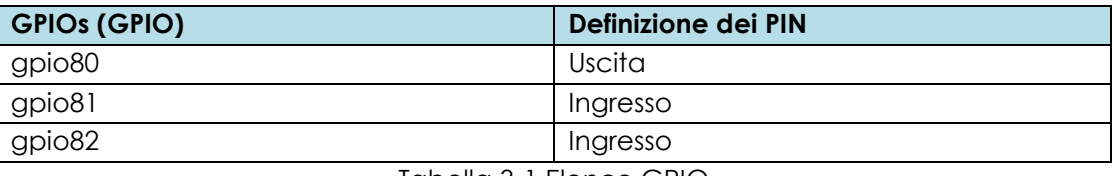

Tabella 3-1 Elenco GPIO

### **1.1.3. IDLE (STANDBY)**

```
public class IDLE {
public boolean activeldleMode () {}
public boolean disactiveldleMode () {}
```
#### **activeIdleMode**

Forza l'accesso del sistema a IDLE\_MODE (IDLE\_MODE attivato)

#### **disactiveIdleMode**

Forza l'uscita del sistema da IDLE\_MODE (IDLE\_MODE disattivato)

### **1.2.ELOPeripheralEventListener**

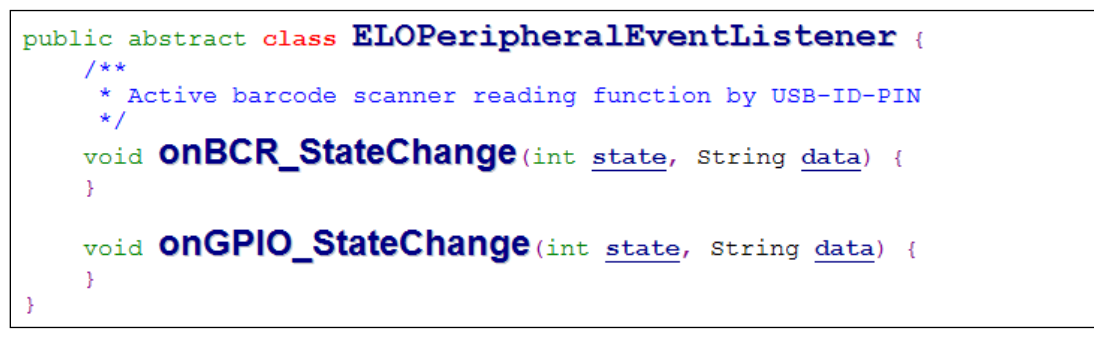

#### **onBCR\_StateChange**

Fare riferimento alla Tabella 3-2

Notifica all'applicazione la modifica dello stato dei dati BCR

#### **onGPIO\_StateChange**

Fare riferimento alla Tabella 3-2

Notifica all'applicazione i dati di modifica dello stato GPIO

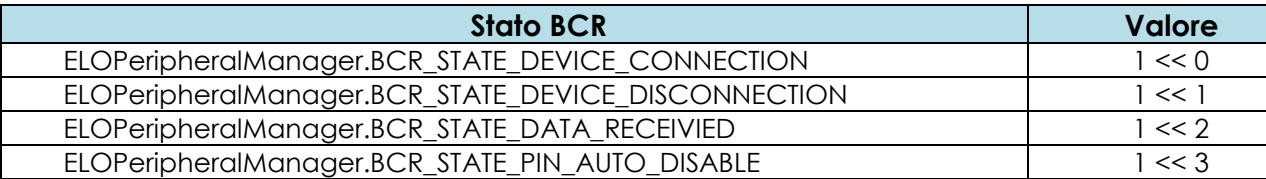

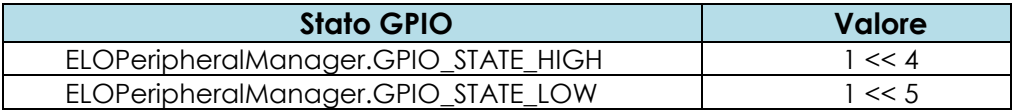

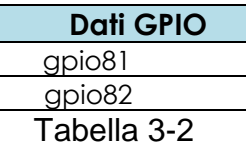

# <span id="page-25-0"></span>**Sezione 4: Supporto tecnico e manutenzione**

# Soluzioni di problemi comuni

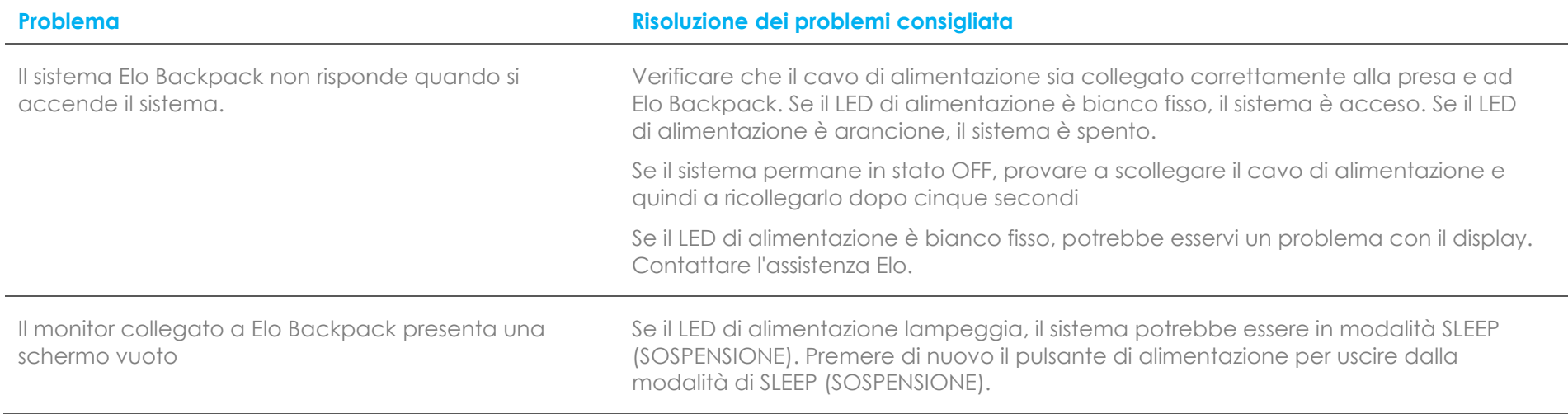

### Assistenza tecnica

# Specifiche tecniche

Visitare il sito **[www.elotouch.com/products](http://www.elotouch.com/products)** per le specifiche tecniche di questo dispositivo

## **Supporto**

Visitare il sito **[www.elotouch.com/support](http://www.elotouch.com/support)** per supporto tecnico

Fare riferimento all'ultima pagina per i numeri telefonici del supporto tecnico globale.

### Cura e utilizzo di Elo Backpack

I suggerimenti che seguono aiuteranno a mantenere le prestazioni ottimali di Elo Backpack:

- Scollegare il cavo di alimentazione prima della pulizia.
- Per pulire l'unità, utilizzare un tampone di cotone o panno morbido in microfibra di cotone leggermente inumidito con un detergente neutro.
- È importante che l'unità rimanga asciutta. Evitare il contatto o la penetrazione di liquido sopra o all'interno dell'unità. Se vi penetrano liquidi, richiedere l'intervento di un tecnico qualificato prima di riaccenderlo.

# <span id="page-28-0"></span>**Sezione 5: Informazioni sulla regolamentazione**

### Informazioni sulla sicurezza elettrica

Si richiede rispetto della normativa concernente tensione, frequenza e requisiti di corrente indicati sulla targhetta del fabbricante. Il collegamento ad una fonte di alimentazione diversa da quella specificata nel presente manuale può causare malfunzionamento, danni all'apparecchiatura o pericolo di incendio se non si seguono i limiti.

All'interno dell'apparecchio non vi sono parti su cui possa intervenire l'operatore. Sono presenti tensioni pericolose generate da questa apparecchiatura che possono causare lesioni. Gli interventi devono essere prestati solo da un tecnico qualificato per l'assistenza.

Rivolgersi ad un elettricista qualificato o al fabbricante in caso di domande sull'installazione, prima di collegare l'apparecchiatura all'alimentazione principale.

### Informazioni su emissioni e immunità

Avviso per gli utenti degli Stati Uniti: Questa apparecchiatura è stata collaudata e riscontrata conforme ai limiti di un dispositivo digitale di classe A, secondo la parte 15 del regolamento FCC. Questi limiti sono designati a fornire una protezione ragionevole da interferenze dannose in un'installazione residenziale. Questo apparecchio genera, utilizza e può irradiare energia di frequenza radio e, se non è installato ed utilizzato in accordo alle istruzioni, può causare interferenze dannose alle comunicazioni radio.

Avviso per gli utenti del Canada: Questa attrezzatura è conforme ai limiti di Classe A per le emissioni radio di un apparecchio digitale, come stabilito dalle normative Radio Interference Regulations dell'Industrial Canada.

Avviso per gli utenti dell'Unione Europea: Utilizzare solo i cavi elettrici forniti e il cablaggio di collegamento in dotazione con l'apparecchiatura. La sostituzione dei fili e cavi forniti può compromettere la sicurezza elettrica o la certificazione del marchio CE per le emissioni o l'immunità richieste dai seguenti standard:

Questa apparecchiatura informatica (ITE) deve essere dotata di marchio CE sulla targhetta del fabbricante, a significare che l'apparecchio è stato collaudato secondo le seguenti direttive e standard: Questa attrezzatura è stata testata per verificare la conformità ai requisiti per la marcatura CE come richiesto dalla Direttiva EMC 2014/30/UE e come indicato dallo Standard Europeo EN 55032 Classe A e la conformità alla Direttiva sulle Basse Tensioni 2014/35/UE come indicato dallo Standard Europeo EN 60950-1.

Informazioni generali per tutti gli utenti: Questa attrezzatura genera, utilizza e può emettere energia a di frequenza radio. Se non installato e utilizzato secondo questo manuale, l'apparecchio può causare interferenze con le comunicazioni radiotelevisive. Non vi è garanzia, tuttavia, che in una data installazione non si verifichi un'interferenza imputabile a fattori specifici del luogo.

- 1. In osservanza ai requisiti sulle emissioni e di immunità, l'utente deve attenersi alle seguenti misure:
	- a. Utilizzare solo i cavi I/O in dotazione per collegare questo dispositivo digitale al computer.
	- b. Per garantire la conformità, utilizzare solo il cavo d'alimentazione approvato fornito dal produttore.
	- c. L'utente è avvisato del fatto che modifiche di qualunque tipo all'apparecchio non espressamente approvate dal soggetto responsabile dell'osservanza possono annullare il permesso di utilizzo dell'apparecchiatura da parte dell'utente.
- 2. Se l'apparecchio causa interferenza alla ricezione radiotelevisiva, o qualunque altro dispositivo:
	- a. Verificare se il dispositivo è fonte di emissioni spegnendo e riaccendendo l'apparecchio. Se si riscontra che questo apparecchio è responsabile dell'interferenza, cercare di rimediare con una o più delle seguenti misure:
		- i. Allontanare il dispositivo digitale dal ricevitore interessato.
		- ii. Riposizionare (voltare) il dispositivo digitale rispetto al ricevitore interessato.
		- iii. Cambiare l'orientamento dell'antenna del ricevitore interessato.
		- iv. Collegare il dispositivo digitale in un'altra presa CA in modo che il dispositivo digitale e il ricevitore si trovino su diverse diramazioni di circuito.
		- v. Scollegare e rimuovere tutti i cavi I/O non utilizzati dal dispositivo digitale (i cavi I/O senza terminazioni sono una sorgente potenziale di alti livelli di emissioni RF).
		- vi. Collegare il dispositivo digitale solo in una presa dotata di messa a terra. Evitare le spine adattatrici CA (eliminare o tagliare la messa a terra del cavo di potenza potrebbe accrescere i livelli di emissione RF e, inoltre, presentare pericolo di scariche letali per l'utente).

Per ulteriore as sistenza, rivolgersi al rivenditore, al fabbricante o a un tecnico radiotelevisivo esperto.

### Direttive sulle apparecchiature radio

Elo dichiara che il tipo di apparecchiatura radio, I-Series 2.0 è conforme con la Direttiva 2014/53/UE. Il testo completo della Dichiarazione UE di Conformità è disponibile al seguente indirizzo Internet: www.elotouch.com

Questo dispositivo è progettato e destinato all'uso al chiuso.

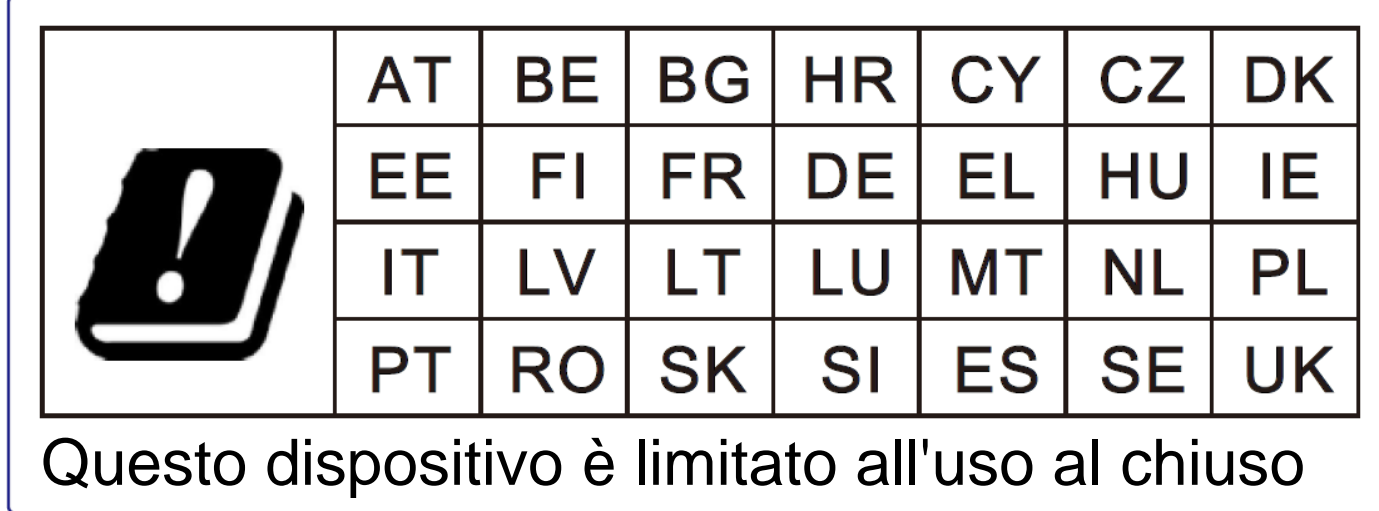

La frequenza di funzionamento e la potenza della radiofrequenza sono elencati di seguito:

- o WLAN 802.11b/g/n/ac
	- $\textdegree$  2400 2483.5MHz < 17 dBm EIRP
	- 5150 5250MHz < 18 dBm EIRP
- o BT 2400-2483,5 MHz < 11 dBm EIRP

### **ECC/DEC/(04)08:**

L'uso della banda di frequenza 5 150-5 350 MHz è limitato all'uso al chiuso per motivi legati alla tutela dei servizi satellitari.

### **FCC:**

Questo dispositivo è conforme alla Parte 15 delle Norme FCC. Il funzionamento è soggetto alle seguenti due condizioni: (1) Questo dispositivo non può provocare interferenze dannose, e (2) questo dispositivo deve accettare qualsiasi interferenza ricevuta, incluse le interferenze che potrebbero provocare operazioni indesiderate.

Qualsiasi cambiamento o modifica non espressamente approvati dal responsabile della conformità potrebbe invalidare il diritto dell'utente ad utilizzare l'apparecchiatura.

Questa apparecchiatura è stata collaudata e riscontrata conforme ai limiti di un dispositivo digitale di classe A, secondo la parte 15 del regolamento FCC. Questi limiti sono stati stabiliti per fornire una ragionevole protezione da interferenze dannose quando l'apparecchiatura viene utilizzata in un ambiente commerciale. Questa apparecchiatura genera, utilizza e può irradiare energia di frequenza radio e, se non è installato ed utilizzato in accordo alle istruzioni contenute nel manuale, può causare interferenze dannose alle comunicazioni radio. Il funzionamento di questa apparecchiatura in un'area residenziale può provocare interferenze dannose; in questo caso sarà richiesto all'utente di correggere l'interferenza a sue spese.

Questa apparecchiatura deve essere installata e utilizzata garantendo uno spazio minimo di 20 cm alle persone circostanti. **IC:** 

Questo dispositivo è conforme agli standard RSS esenti da licenza del Canada. Il funzionamento è soggetto alle seguenti due condizioni:

(1) questo dispositivo non può provocare interferenze dannose, e

(2) Questo dispositivo deve accettare qualsiasi interferenza ricevuta, incluse le interferenze che potrebbero provocare operazioni indesiderate.

Le présent appareil est conforme aux CNR d'Industrie Canada applicables aux appareils radio exempts de licence. L'exploitation est autorisée aux deux conditions suivantes:

(1) l'appareil ne doit pas produire de brouillage, et

(2) l'utilisateur de l'appareil doit accepter tout brouillage radioélectrique subi, même si le brouillage est susceptible d'en compromettre le fonctionnement.

Questa apparecchiatura deve essere installata e utilizzata garantendo uno spazio minimo di 20 cm alle persone circostanti.

## Certificazioni rilasciate da enti preposti

Le seguenti certificazioni e i marchi sono stati emessi o dichiarate per questa periferica:

- FCC/IC
- CE
- UL/cUL/CB
- Japan MIC
- VCCI
- Cina CCC
- China SRRC

# Direttiva sui Rifiuti da apparecchiature elettriche ed elettroniche (RAEE)

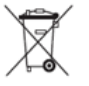

Il presente prodotto non deve essere smaltito nei rifiuti domestici. Deve essere conferito in una struttura apposita per la raccolta differenziata e il riciclo.

Elo ha promosso degli accordi per il riciclo in alcune parti del mondo. Per informazioni su come accedere a tali accordi, visitare il sito [www.elotouch.com/e-waste-recycling-program/.](http://www.elotouch.com/e-waste-recycling-program/)

Attenzione:

C'è rischio di esplosioni se la batteria viene sostituita con una di altro tipo.

Smaltire le batterie usare in base alle leggi e normative locali.

### 中国 **RoHS (China RoHS)**

根据中国法律《电器电子产品有害物质限制使用管理办法》,以下部分列出了产品 中可能包含的有害物质的名称和含量。

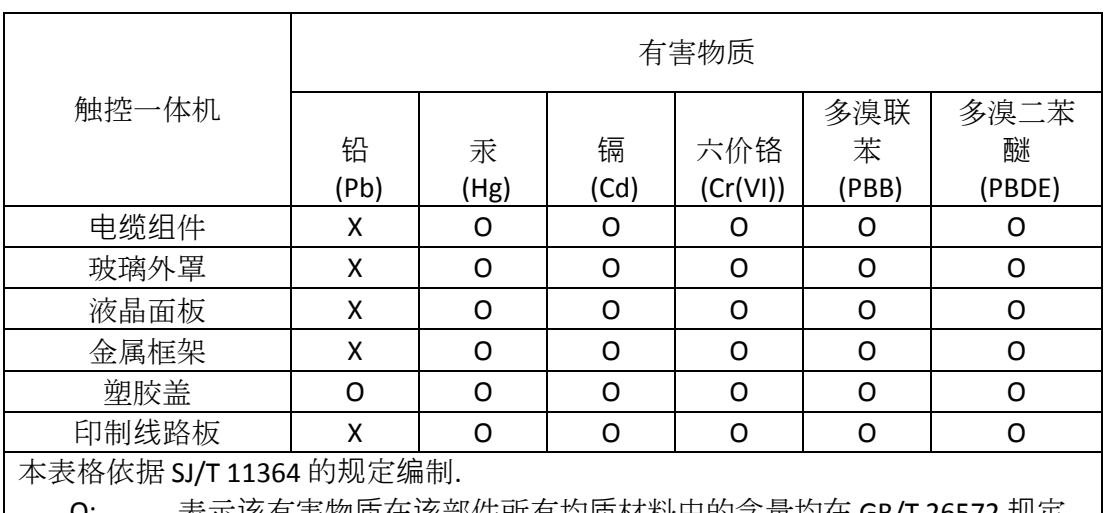

### 中国**电**子**电**气**产**品**环**境信息

O: 表示该有害物质在该部件所有均质材料中的含量均在 GB/T 26572 规定 的限量要求以下.

X: 表示该有害物质至少在该部件的某一均质材料中的含量超出 GB/T 26572 规定的限量要求.

### **标**志**说**明

根据 SJ/T11364 的要求, 电子信息产品标有以下污染控制标识。 此产品在 10 年内不 会对环境产生影响。

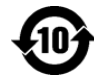

# Specifiche di alimentazione

#### **Potenza nominale**

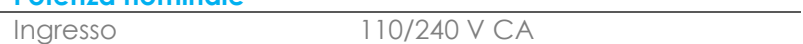

#### **Condizioni di funzionamento**

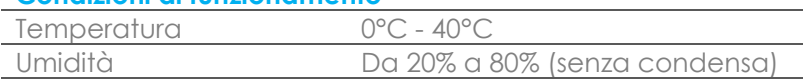

#### **Condizioni d'immagazzinamento**

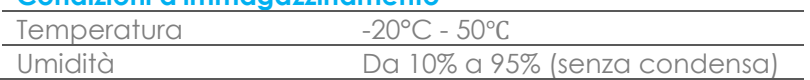

# <span id="page-35-0"></span>**Sezione 6: Informazioni sulla garanzia**

Per le informazioni sulla garanzia, andare al sito<http://support.elotouch.com/warranty/>

# **[www.elotouch.com](http://www.elotouch.com/)**

Visitare il nostro sito per i più recenti

- Informazioni sul prodotto
- Specifiche
- Prossimi eventi
- Comunicati stampa
- Driver del software

Per ulteriori informazioni sull'ampia gamma di prodotti Elo Touch Solutions, visitare il sito **[www.elotouch.com](http://www.elotouch.com/)**, oppure contattare il rappresentante locale.

#### **Nord America**

Tel +1 408 597 8000 Fax +1 408 597 8001 elosales.na@elotouch.com

#### **Europa**

Tel +32 (0)16 70 45 00 Fax +32 (0)16 70 45 49 [elosales@elotouch.com](mailto:elosales@elotouch.com)

#### **Asia - Pacifico**

Tel +86 (21) 3329 1385 Fax +86 (21) 3329 1400 [www.elotouch.com.cn](http://www.elotouch.com.cn/)

**America Latina** Tel +52 55 2281-6958 elosales.latam@elotouch.com **<u>elo</u>**